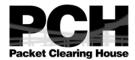

# DNSSEC Key Ceremony Script Tuesday, August 14, 2018

## Sign In to Facility

| Step | Activity                                                                                                    | Initial | Time (PDT) |
|------|----------------------------------------------------------------------------------------------------|---------|------------|
| 1    | FO has all participants sign in on Facility Sign-In Sheet before entering the Key Management Facility.                                                                                                    |         |            |
| 2    | FO reviews emergency evacuation procedures and other relevant information with participants.                                                                                                    |         |            |
| 3    | FO collects and stores participants' cell phones and computers outside the Key Management Facility. Cameras and other recording devices are permitted in the Key Management Facility. SC may retain and use a computer during the ceremony. |         |            |
| 4    | FO verifies the functioning of audio and video recording.                                                                                                    |         |            |

## Enter the Key Management Facility

| Step | Activity                                                                                                    | Initial | Time (PDT) |
|------|----------------------------------------------------------------------------------------------------|---------|------------|
| 5    | As the participants enter the Key Management Facility, W verifies the identity of each by examining a government-issued photo identification. As the participants are identified, W issues each an identification vest.  W notes the type and number of each piece of identification and the participant's entry time on the Participant Signature Sheet.  Participants do not sign the sheet until the end of the ceremony. |         |            |

## **Ground Rules**

| Step | Activity                                                                                                    | Initial | Time (PDT) |
|------|----------------------------------------------------------------------------------------------------|---------|------------|
| 6    | CA previews ground rules and break procedures with participants.                                                                                                    |         |            |
|      | - Ceremony participants follow the script step by step.                                                                                                    |         |            |
|      | - CA reads each step aloud prior to its performance.<br>Text in [ square brackets ] is informational only and<br>is not read aloud.                                               |         |            |
|      | - Upon completion of each step, CA announces the time of completion. W records the completion time and initials their copy of the script.                                         |         |            |
|      | - Any participant who notices a problem or believes that an error has occurred should interrupt the ceremony immediately. Participants agree upon a resolution before proceeding. |         |            |
|      | - W records any significant discrepancies or deviations from the script on the provided DNSSEC Key Ceremony Script Exception Form.                                                |         |            |
|      | - CA and anyone else handling items removed from a TEB or items on the work surface should have rolled-up sleeves or, preferably, short sleeves.                                  |         |            |
|      | - Questions and suggestions for improvement are welcome at any time, are incorporated into the record, and contribute to the quality of this and future key ceremonies.           |         |            |

# **Introduce New Participants**

| Step | Activity                                                                                  | Initial | Time (PDT) |
|------|-------------------------------------------------------------------------------------------|---------|------------|
| 7    | CA asks if anyone is not known to other attendees.<br>Any unknown attendee is introduced. |         |            |

# Verify Time and Date

| Step | Activity                                                                                                    | Initial | Time (PDT) |
|------|----------------------------------------------------------------------------------------------------|---------|------------|
| 8    | W reads aloud and records the date (month/day/year) and time (UTC) using an NTP-synchronized clock visible to all. Participants verify that the time is correct. |         |            |
|      | Date:                                                                                                    |         |            |
|      | Time:                                                                                                    |         |            |
|      | [ This and previous steps are recorded using local time. Subsequent steps and any associated logs follow this common source of time and are recorded in UTC. ]   |         |            |

## Verify UPS

| Step | Activity                                                                                                    | Initial | Time (UTC) |
|------|----------------------------------------------------------------------------------------------------|---------|------------|
| 9    | If there is a UPS,                                                                                            |         |            |
|      | - CA verifies that the UPS is connected to and receiving power from the electric grid and that it is charged. |         |            |
|      | - CA verifies that the audio recorder is receiving power from the UPS.                                        |         |            |

## Remove Equipment from Safe

| Step | Activity                                                                                                    | Initial | Time (UTC) |
|------|----------------------------------------------------------------------------------------------------|---------|------------|
| 10   | SC opens safe and records this action as an entry in the safe's log sheet.                                                                                                    |         |            |
| 11   | SC collects the following items from the safe:                                                                                                    |         |            |
|      | - KSK-HSM-02-BRK HSM                                                                                                    |         |            |
|      | - boot-DVD                                                                                                    |         |            |
|      | - laptop                                                                                                    |         |            |
|      | - any other items that may be required                                                                                                    |         |            |
|      | SC indicates removal of each with any applicable TEB or serial number in the safe's log sheet. SC also provides any necessary power supplies and cables. SC places equipment on work surface visible to all participants. |         |            |

| CA reads out KSK-HSM-02-BRK HSM TEB and serial numbers. W confirms that they match those recorded in the script from the most recent key ceremony performed at this site.  HSM TEB# BB69600253  HSM Serial# H1411035 |  |
|----------------------------------------------------------------------------------------------------|--|
| CA reads out boot-DVD and laptop TEB numbers. W confirms that they match those recorded in the script from the most recent ceremony performed at this site.  DVD TEB# BB71705227  Laptop TEB# BB69600254             |  |

# Collect OP Cards

| Step | Activity                                                                                                    | Initial | Time (UTC) |
|------|----------------------------------------------------------------------------------------------------|---------|------------|
| 14   | CA collects card case from CO1, inspects outer TEB, and reads out and compares TEB number with that recorded in the last ceremony. CA retrieves OP1 from the card case, reads out and compares TEB number with that recorded in the last ceremony, then opens the TEB, placing the card in plain view on the work surface. |         |            |
|      | CA repeats the step above for CO3 and CO4.                                                                                                    |         |            |
|      | [ Smart Card Sign-Out Sheets from previous key ceremonies are reproduced for convenience in the appendices of this document. Different COs may appear on different pages. ]                                                                                                    |         |            |

# Set Up Laptop

|            | A chivity                                                                                                    | Initial | Time (UTC) |
|------------|----------------------------------------------------------------------------------------------------|---------|------------|
| Step<br>15 | CA removes the boot-DVD and laptop from their TEBs and places them on the work surface. CA shows the participants that the laptop contains no boot devices.                                                                                                    | Initial | Time (UTC) |
|            | CA connects the laptop to power, using the UPS if available. Any external monitor or projector is powered from either utility power or the UPS, if it has sufficient capacity.                                                                                                    |         |            |
|            | CA powers the laptop on, booting it from the DVD.                                                                                                    |         |            |
|            | CA makes sure the output on the laptop screen is visible on any external monitor or projector.                                                                                                    |         |            |
|            | [ Use the function + F8 keys to cycle through until the display shows only on the external monitor or projector. This must be done before Linux gets past the boot loader, or you may have to reboot again until you succeed. Boot warnings may be ignored if it continues to boot. ] |         |            |
| 16         | CA initiates a root login.                                                                                                    |         |            |
| 17         | CA opens a terminal window.                                                                                                    |         |            |
|            | [ Applications > Accessories > Terminal ]                                                                                                    |         |            |
| 18         | CA sets the time zone on the laptop to UTC:                                                                                                    |         |            |
|            | cd /etc/                                                                                                    |         |            |
|            | rm localtime                                                                                                    |         |            |
|            | ln -s /usr/share/zoneinfo/UTC localtime                                                                                                    |         |            |
|            | CA sets time to match the wall clock:                                                                                                    |         |            |
|            | date mmddHHMMYYYY                                                                                                    |         |            |
|            | Verify:                                                                                                    |         |            |
|            | date                                                                                                    |         |            |
|            | Repeat as needed. When pleased, close the window:                                                                                                    |         |            |
|            | exit                                                                                                    |         |            |
| 19         | CA connects a blank flash drive labeled "HSMFD" to the laptop, then closes the window when the operating system recognizes the flash drive.                                                                                                    |         |            |

# Start Logging Terminal Session

| Step | Activity                                                                                                    | Initial | Time (UTC) |
|------|----------------------------------------------------------------------------------------------------|---------|------------|
| 20   | CA opens new terminal window. In this window, the CA changes the default directory to the HSMFD and starts capture of terminal output to a file: |         |            |
|      | cd /media/HSMFD                                                                                                    |         |            |
|      | script -t script-20180814.log 2>script-20180814.timing                                                                                           |         |            |
|      | CA connects the flash drive labeled "SCRIPTS" to the laptop, then closes the window when the operating system recognizes the flash drive.        |         |            |
|      | CA copies the compressed archive of the previous key ceremony from SCRIPTS into the current directory on the HSMFD.                              |         |            |
|      | ls /media/SCRIPTS/                                                                                                    |         |            |
|      | cp -p /media/SCRIPTS/HSMFD-20180202.tar.gz                                                                                                    |         |            |
|      | sha256sum HSMFD-20180202.tar.gz                                                                                                    |         |            |
|      | Verify that the checksum is:                                                                                                    |         |            |
|      | 6C3A 8D60 26AD E9A9 97BD 74DA CFA2 F9AF<br>24EE E13A AFB9 62A4 C642 17A1 703E D1FA                                                               |         |            |
|      | Un-tar the archive:                                                                                                    |         |            |
|      | tar -xzvof HSMFD-20180202.tar.gz                                                                                                    |         |            |
|      | CA copies the compressed input files from SCRIPTS into the current directory on the HSMFD.                                                       |         |            |
|      | cp -p /media/SCRIPTS/scripts-<br>20180814.tar.gz .                                                                                               |         |            |
|      | tar -xzvof scripts-20180814.tar.gz                                                                                                    |         |            |
|      | sh bootstrap                                                                                                    |         |            |

# Start Logging HSM Output

| Step | Activity                                                                                                    | Initial | Time (UTC) |
|------|----------------------------------------------------------------------------------------------------|---------|------------|
|      | CA inspects the HSM TEB for evidence of tampering and removes the HSM from the TEB. CA discards the TEB and uses a USB-serial adaptor to connect the laptop to the serial port of the HSM. |         |            |

| 22 | CA opens a second terminal window, which we will refer to as the "ttyaudit window". In this window the CA starts logging HSM serial output by executing: |  |
|----|----------------------------------------------------------------------------------------------------|--|
|    | cd /media/HSMFD                                                                                                    |  |
|    | stty -F /dev/ttyUSB0 115200                                                                                                    |  |
|    | ttyaudit /dev/ttyUSB0                                                                                                    |  |
|    | [ Do not unplug the USB-serial adaptor from the laptop until instructed, as this would cause logging to stop. ]                                          |  |

# Connect Offline HSM (KSK-HSM-02-BRK)

| Step | Activity                                                                                                    | Initial | Time (UTC) |
|------|----------------------------------------------------------------------------------------------------|---------|------------|
| 23   | CA connects the HSM to power, using the UPS if one is available.                                                                                                    |         |            |
|      | [ Status information appears in the "ttyaudit window," and the "Ready" LED on the HSM blinks. After completing its self-test the HSM displays the text "Set Online," indicating that the HSM is in the initialized state, and the "Ready" LED is off. |         |            |

## Activate HSM

| Step | Activity                                                                                                    | Initial | Time (UTC) |
|------|----------------------------------------------------------------------------------------------------|---------|------------|
| 24   | CA sets HSM online using the "Set Online" menu item and OP cards 1, 3, and 4. The "Ready" LED illuminates.   |         |            |
|      | Use OP cards 1, 3 and 4.                                                                                     |         |            |
|      | [ All cards have PIN 11223344 ]                                                                              |         |            |
|      | [ The HSM always refers to cards 1, 2, and 3, regardless of our numbering (possibly) being different. ]      |         |            |
| 25   | CA initiates communication with the HSM by connecting it to the laptop with an Ethernet cable and executing: |         |            |
|      | ipadd                                                                                                    |         |            |
|      | set-hsm-env                                                                                                  |         |            |

# Ensure HSM Data Synchronization

| Step | Activity                                                                                 | Initial | Time (UTC) |
|------|------------------------------------------------------------------------------------------|---------|------------|
|      | CA ensures the local database is synchronized with the HSM by executing:                 |         |            |
|      | reset-local-slot-db                                                                      |         |            |
|      | [ This step recovers from a data synchronization issue that occurred in KC18 and KC19. ] |         |            |

# Start Generating Keys and Keybundles

| Step | Activity                                                                                                    | Initial | Time (UTC) |
|------|----------------------------------------------------------------------------------------------------|---------|------------|
| 27   | CA disables laptop screen saver and power management features by executing:                                                                                                    |         |            |
|      | disable-screensaver                                                                                                    |         |            |
| 28   | CA copies the encrypted backups of the ZSKs by executing:                                                                                                    |         |            |
|      | cd /tmp/pch                                                                                                    |         |            |
|      | makeallhsmfiles                                                                                                    |         |            |
| 29   | CA initiates key and signature generation by executing:                                                                                                    |         |            |
|      | key-and-sig-gen                                                                                                    |         |            |
|      | [ This will take a long time generating ZSKs and KSKs as necessary and creating keybundles (KSK signed DNSKEY RRsets). KSKs and ZSKs will automatically be backed up in encrypted form and deleted from HSM as each zone is completed.] |         |            |

# Repackage and Redistribute OP Cards

| Step | Activity                                                                                                    | Initial | Time (UTC) |
|------|----------------------------------------------------------------------------------------------------|---------|------------|
| 30   | CA places the OP1 card in its own new TEB reading the TEB number aloud. W records the TEB number in the Smart Card Sign-Out Sheet below, repeating it aloud for verification.         |         |            |
|      | CA places the sealed OP1, SO1 and SMK1 cards in CO1's card case.                                                                                                    |         |            |
|      | CA places the card case in its own new TEB reading the TEB number aloud. W records the TEB number in the Smart Card Sign-Out Sheet below, repeating it aloud for verification.        |         |            |
|      | CA calls CO1 to retrieve their sealed card case. CO1 verifies, dates, and signs W's copy of the Smart Card Sign-Out Sheet. W initials their entries on the Smart Card Sign-Out Sheet. |         |            |
|      | CA repeats the steps above for CO3 and CO4.                                                                                                    |         |            |

# **Smart Card Sign-Out Sheet**

## CO1 Steve FELDMAN

| TEB# | Containing | Signature | Date    | Time<br>UTC | w |
|------|------------|-----------|---------|-------------|---|
|      | OP 1 of 7  |           | 8/14/18 |             |   |
|      | SO 1 of 7  |           | 8/14/18 |             |   |
|      | SMK 1 of 7 |           | 8/14/18 |             |   |
|      | Card Case  |           | 8/14/18 |             |   |

#### CO3 Kim DAVIES

| TEB# | Containing | Signature | Date    | Time<br>UTC | w |
|------|------------|-----------|---------|-------------|---|
|      | OP 3 of 7  |           | 8/14/18 |             |   |
|      | SO 3 of 7  |           | 8/14/18 |             |   |
|      | SMK 3 of 7 |           | 8/14/18 |             |   |
|      | Card Case  |           | 8/14/18 |             |   |

## CO4 Eric ALLMAN

| TEB# | Containing | Signature | Date    | Time<br>UTC | w |
|------|------------|-----------|---------|-------------|---|
|      | OP 4 of 7  |           | 8/14/18 |             |   |
|      | SO 4 of 7  |           | 8/14/18 |             |   |
|      | SMK 4 of 7 |           | 8/14/18 |             |   |
|      | Card Case  |           | 8/14/18 |             |   |

## Intermission

| Step | Activity                                                                                                    | Initial | Time (UTC) |
|------|----------------------------------------------------------------------------------------------------|---------|------------|
| 31   | All participants leave the room and record an entry in the DNSSEC Key Ceremony Exit/Re-Entry Log. Participants who do not intend to return to the Key Ceremony must complete the Participant Signature Sheet and note their exit time on the Facility Sign-In Sheet.  [ This break is to accommodate the long-running script. ] |         |            |
| 32   | SC closes and seals the door.                                                                                                    |         |            |

# Reenter Facility

| Step | Activity                                                                                         | Initial | Time (UTC) |
|------|--------------------------------------------------------------------------------------------------|---------|------------|
| 33   | SC and CA both inspect the door's seal for signs of tampering and open the door.                 |         |            |
| 34   | Participants re-enter the room, noting their entry on the DNSSEC Key Ceremony Exit/Re-Entry Log. |         |            |

# Pack and Store Keys and Keybundles

| Step | Activity                                                                                                    | Initial | Time (UTC) |
|------|----------------------------------------------------------------------------------------------------|---------|------------|
| 35   | CA confirms the completion of the key generation script.                                                               |         |            |
| 36   | CA generates the archive destined for the signers by executing:  pack-today-kb                                         |         |            |
| 37   | CA archives all results including encrypted KSKs for future use by executing:  pack-today-session                      |         |            |
| 38   | CA creates a snapshot of any changes to database files by executing:  cd /media/HSMFD  pack-snapshot-db KSK-HSM-02-BRK |         |            |

|  | CA creates checksums of all files on the HSMFD by executing: |  |  |
|--|--------------------------------------------------------------|--|--|
|  | findtype f -print0   xargs -0 -n 50 sha256sum                |  |  |

#### Return HSM to a TEB

| Step | Activity                                                                                                    | Initial | Time (UTC) |
|------|----------------------------------------------------------------------------------------------------|---------|------------|
| 40   | CA presses the HSM's RESTART button and waits for self-test to complete. CA then disconnects HSM from power and laptop (serial and Ethernet), places it into a new TEB, and seals. |         |            |
| 41   | CA reads out TEB and HSM serial numbers and shows sealed TEB to participants. W records TEB and HSM serial numbers here:  TEB#:                                                    |         |            |
|      | HSM Serial#:                                                                                                    |         |            |

# Stop Recording Serial Port Activity

| Step | Activity                                                                                                    | Initial | Time (UTC) |
|------|----------------------------------------------------------------------------------------------------|---------|------------|
|      | CA terminates HSM serial output capture by disconnecting USB serial adaptors from laptop. CA then exits serial output terminal window. |         |            |

## Display HSM FD Contents

| Step | Activity                                        | Initial | Time (UTC) |
|------|-------------------------------------------------|---------|------------|
| 43   | CA displays contents of the HSMFD by executing: |         |            |
|      | ls -ltr                                         |         |            |

# Stop Logging and Create Archive

| : | Step | Activity                                       | Initial | Time (UTC) |
|---|------|------------------------------------------------|---------|------------|
|   | 44   | CA stops logging terminal output by executing: |         |            |
|   |      | exit                                           |         |            |

| 45 | Pack all into a single archive by executing:       |  |
|----|----------------------------------------------------|--|
|    | pack-hsmfd                                         |  |
| 46 | CA calculates checkum of the archive by executing: |  |
|    | sha256sum HSMFD-20180814.tar.gz                    |  |
|    | CA reads the hash of the checksum aloud.           |  |
|    | W records the sixty-four digit hash:               |  |
|    |                                                    |  |
|    |                                                    |  |
|    |                                                    |  |
|    |                                                    |  |

# Backup HSM Flash Drive Contents

| Step | Activity                                                                                                    | Initial | Time (UTC) |
|------|----------------------------------------------------------------------------------------------------|---------|------------|
| 47   | CA plugs a blank flash drive labeled "HSMFD" into the laptop. When the FD is recognized as HSMFD_, CA copies the contents of the HSMFD to the blank drive for backup by executing:   |         |            |
|      | cp -Rp * /media/HSMFD_                                                                                                    |         |            |
| 48   | CA unmounts the new flash drive by executing:                                                                                                    |         |            |
|      | umount /media/HSMFD_                                                                                                    |         |            |
|      | CA removes the flash drive from the laptop, places the flash drive in a new TEB and seals it, reads out TEB number, and shows sealed TEB to participants. W records TEB number here: |         |            |
|      | TEB#:                                                                                                    |         |            |
|      | [ This copy will be stored with the on-site audit bundle. ]                                                                                                    |         |            |
| 49   | CA repeats the previous two steps to create a second backup.                                                                                                    |         |            |
|      | TEB#:                                                                                                    |         |            |
|      | [ This copy will be stored with the off-site audit bundle. ]                                                                                                    |         |            |

## Remove HSM FD

| Step | Activity                                                        | Initial | Time (UTC) |
|------|-----------------------------------------------------------------|---------|------------|
| 50   | CA unmounts HSMFD by executing:                                 |         |            |
|      | cd /tmp                                                         |         |            |
|      | umount /media/HSMFD                                             |         |            |
| 51   | CA removes the flash drive.                                     |         |            |
|      | [ This copy is used for operations and the published archive. ] |         |            |

#### Return Boot-DVD to a TEB

| Step | Activity                                                                                                | Initial | Time (UTC) |
|------|----------------------------------------------------------------------------------------------------|---------|------------|
| 52   | CA executes:                                                                                            |         |            |
|      | halt -p -f                                                                                              |         |            |
|      | removes DVD and turns off laptop.                                                                       |         |            |
|      | [ CA may need to power on the laptop for the eject button to function. ]                                |         |            |
| 53   | CA places boot-DVD in new TEB and seals it, reads out TEB number, and shows sealed TEB to participants. |         |            |
|      | W records TEB number here:                                                                              |         |            |
|      | DVD TEB#:                                                                                               |         |            |

# Return Laptop to a TEB

| Step | Activity                                                                                                    | Initial | Time (UTC) |
|------|----------------------------------------------------------------------------------------------------|---------|------------|
| 54   | CA disconnects power and any other connections from laptop, puts laptop in new TEB and seals it, reads out TEB number, and shows sealed TEB to participants. |         |            |
|      | W records TEB number here:                                                                                                    |         |            |
|      | Laptop TEB#:                                                                                                    |         |            |

## Return Power Supplies and Cables

| Step | Activity                                                                                                    | Initial | Time (UTC) |
|------|----------------------------------------------------------------------------------------------------|---------|------------|
| 55   | CA places the following in a box or bag.                                                                                                    |         |            |
|      | - HSM power supply                                                                                                    |         |            |
|      | - Laptop power supply                                                                                                    |         |            |
|      | - Serial cable                                                                                                    |         |            |
|      | - USB serial adapter                                                                                                    |         |            |
|      | - Networking cables                                                                                                    |         |            |
|      | [ The bag is used for convenience and need not be a TEB. ]                                                                                                    |         |            |
| 56   | SC returns items to the safe. SC records return of each item on the safe log with TEB number, name of item, date, time, and signature. A second participant initials each entry. |         |            |
|      | - KSK-HSM-02-BRK HSM                                                                                                    |         |            |
|      | - laptop                                                                                                    |         |            |
|      | - HSMFD 1 above                                                                                                    |         |            |
|      | - boot-DVD                                                                                                    |         |            |
|      | [ Power supplies and cables need not go in the safe and can be stored separately. ]                                                                                              |         |            |
| 57   | SC records a closing action in the safe's log sheet and returns the log sheet to the sage. SC closes the safe. W verifies it is locked.                                          |         |            |

# Sign-Out on Participant Signature Sheet

| Step | Activity                                                                                                    | Initial | Time (UTC) |
|------|----------------------------------------------------------------------------------------------------|---------|------------|
| 58   | All participants leave the Key Management Facility, sign the Participant Signature Sheet, and note their exit time. |         |            |

# Stop Audio-Visual Recording

| Step | Activity                            | Initial | Time (PDT) |
|------|-------------------------------------|---------|------------|
| 59   | FO stops audio and video recording. |         |            |

# Script Review

| : | Step | Activity                            | Initial | Time (PDT) |
|---|------|-------------------------------------|---------|------------|
|   | 60   | CA reviews W's script and signs it. |         |            |
|   |      | CA Signature:                       |         |            |

# Sign Out of Facility

| Step | Activity                                                                                                    | Initial | Time (PDT) |
|------|----------------------------------------------------------------------------------------------------|---------|------------|
| 61   | FO returns personal phones, laptops, and other items to participants. Participants return identification vests to FO. |         |            |
|      | Participants are now free to depart. FO logs their exit times.                                                        |         |            |

#### Attestations

| Step | Activity                                                      | Initial | Time (PDT) |
|------|---------------------------------------------------------------|---------|------------|
| 62   | SC completes Access Control System Attestation in Appendix A. |         |            |
|      | CA completes Key Ceremony Script Attestation in Appendix B.   |         |            |
|      | W completes notary attestation.                               |         |            |

# Copy and Store the Script

| Step | Activity                                                                                                    | Initial | Time (PDT) |
|------|----------------------------------------------------------------------------------------------------|---------|------------|
| 63   | FO makes at least three colour copies of the W's script: one for the on-site audit bundle, one for off-site audit bundle, one for the W, and copies for other participants as requested. FO delivers the original to the SC. |         |            |
|      | The two audit bundles each containing:                                                                                                    |         |            |
|      | - output of signer system - HSMFD                                                                                                    |         |            |
|      | - copy of W's key ceremony script                                                                                                    |         |            |
|      | - audio-visual recording                                                                                                    |         |            |
|      | - logs from the Facility Physical Access Control                                                                                                    |         |            |
|      | - SC attestation (Appendix A)                                                                                                    |         |            |
|      | - CA attestation (Appendix B)                                                                                                    |         |            |
|      | FO places each bundle in a TEB labeled "Key Ceremony 08/14/2018". CA dates and signs each bundle.                                                                                                    |         |            |
|      | [ One bundle will be stored by the SC. The second bundle will be kept securely offsite. ]                                                                                                    |         |            |

# Appendix A:

# Access Control System Attestation (by SC)

I have reviewed the physical access control system and not found any discrepancies or anything else out of the ordinary.

Attached is the audited physical access log.

| Printed Name: |  | <br> |
|---------------|--|------|
|               |  |      |
| Signature:    |  |      |
| _             |  |      |
| Date:         |  |      |

# **Appendix B:**

# **Key Ceremony Script Attestation** (by CA)

I hereby attest that the Key Ceremony was conducted in accordance with this script and that any exceptions which may have occurred were accurately and properly documented on the attached Script Exception Forms.

| Printed Name: _ | <br> | <br> |
|-----------------|------|------|
|                 |      |      |
| Signature:      |      |      |
|                 |      |      |
| Data:           |      |      |

# **Insert Notary Acknowledgement Here**

# **Appendix C:**

#### **Abbreviations Used in This Document**

## **Roles**

CA Ceremony Administrator

CO Crypto Officer
FO Facilities Officer

O Observer

SC Security Controller

W Witness

#### Other Abbreviations

AAK Adapter Authorization Key

FD Flash Drive

HSM Hardware Security Module

KSK Key Signing Key

OP Operator

SMK Storage Master Key SO Security Operator TEB Tamper Evident Bag

UPS Uninterruptible Power Supply

ZSK Zone Signing Key

# **Appendix D:**

# **Letter and Number Pronunciation**

| Character | Call Sign | Pronunciation |
|-----------|-----------|---------------|
| A         | Alfa      | AL-FAH        |
| В         | Bravo     | BRAH-VOH      |
| C         | Charlie   | CHAR-LEE      |
| D         | Delta     | DELL-TAH      |
| E         | Echo      | ECK-OH        |
| F         | Foxtrot   | FOKS-TROT     |
| G         | Golf      | GOLF          |
| Н         | Hotel     | HOH-TEL       |
| I         | India     | IN-DEE-AH     |
| J         | Juliet    | JEW-LEE-ETT   |
| K         | Kilo      | KEY-LOH       |
| L         | Lima      | LEE-MAH       |
| M         | Mike      | MIKE          |
| N         | November  | NO-VEM-BER    |
| 0         | Oscar     | OSS-CAH       |
| Р         | Papa      | PAH-PAH       |
| Q         | Quebec    | KEH-BECK      |
| R         | Romeo     | ROW-ME-OH     |
| S         | Sierra    | SEE-AIR-RAH   |
| Т         | Tango     | TANG-GO       |
| U         | Uniform   | YOU-NEE-FORM  |
| V         | Victor    | VIK-TAH       |
| W         | Whiskey   | WISS-KEY      |
| X         | X-ray     | ECKS-RAY      |
| Y         | Yankee    | YANG-KEY      |
| Z         | Zulu      | Z00-L00       |
| 1         | One       | WUN           |
| 2         | Two       | TOO           |
| 3         | Three     | TREE          |
| 4         | Four      | FOW-ER        |
| 5         | Five      | FIFE          |
| 6         | Six       | SIX           |
| 7         | Seven     | SEV-EN        |
| 8         | Eight     | AIT           |
| 9         | Nine      | NIN-ER        |
| 0         | Zero      | ZEE-RO        |

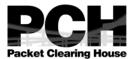

# 1600 Shattuck Avenue Facility Sign-In Sheet

| Role | Name                 | Signature | Date    | Entry Time<br>PDT | Exit Time<br>PDT |
|------|----------------------|-----------|---------|-------------------|------------------|
| FO   | Mimi<br>RAUSCHENDORF |           | 8/14/18 |                   |                  |
| CA1  | James MITCHELL       |           | 8/14/18 |                   |                  |
| W    | Mary Shampa BAPI     |           | 8/14/18 |                   |                  |
| CO1  | Steve FELDMAN        |           | 8/14/18 |                   |                  |
| CO3  | Kim DAVIES           |           | 8/14/18 |                   |                  |
| CO4  | Eric ALLMAN          |           | 8/14/18 |                   |                  |
| SC1  | Bill WOODCOCK        |           | 8/14/18 |                   |                  |
| 0    | Ashley JONES         |           | 8/14/18 |                   |                  |

# **Participant Signature Sheet**

| Role | Name              | Citizen<br>ship | Signature | Form of Identification | Identification<br>Number | Date    | Entry Time<br>UTC | Exit Time<br>UTC |
|------|-------------------|-----------------|-----------|------------------------|--------------------------|---------|-------------------|------------------|
| FO   | Mimi RAUSCHENDORF |                 |           |                        |                          | 8/14/18 |                   |                  |
| CA1  | James MITCHELL    |                 |           |                        |                          | 8/14/18 |                   |                  |
| W    | Mary Shampa BAPI  |                 |           |                        |                          | 8/14/18 |                   |                  |
| CO1  | Steve FELDMAN     |                 |           |                        |                          | 8/14/18 |                   |                  |
| СОЗ  | Kim DAVIES        |                 |           |                        |                          | 8/14/18 |                   |                  |
| CO4  | Eric ALLMAN       |                 |           |                        |                          | 8/14/18 |                   |                  |
| SC1  | Bill WOODCOCK     |                 |           |                        |                          | 8/14/18 |                   |                  |
| 0    | Ashley JONES      |                 |           |                        |                          | 8/14/18 |                   | _                |

Packet Clearing House Page 24 of 28

# **DNSSEC Key Ceremony Entry/Exit Log**

| Name | Enter | Exit | Initial | Time<br>UTC |
|------|-------|------|---------|-------------|
|      |       |      |         |             |
|      |       |      |         |             |
|      |       |      |         |             |
|      |       |      |         |             |
|      |       |      |         |             |
|      |       |      |         |             |
|      |       |      |         |             |
|      |       |      |         |             |
|      |       |      |         |             |
|      |       |      |         |             |
|      |       |      |         |             |
|      |       |      |         |             |
|      |       |      |         |             |
|      |       |      |         |             |
|      |       |      |         |             |
|      |       |      |         |             |
|      |       |      |         |             |
|      |       |      |         |             |
|      |       |      |         |             |
|      |       |      |         |             |

# **DNSSEC Key Ceremony Script Exception Form**

| Step | Activity                                                        | Initial | Time |
|------|-----------------------------------------------------------------|---------|------|
| 1    | W describes exception and action here:                          |         |      |
|      |                                                                 |         |      |
|      |                                                                 |         |      |
|      |                                                                 |         |      |
|      |                                                                 |         |      |
|      |                                                                 |         |      |
|      |                                                                 |         |      |
|      |                                                                 |         |      |
|      |                                                                 |         |      |
|      |                                                                 |         |      |
|      |                                                                 |         |      |
|      |                                                                 |         |      |
|      |                                                                 |         |      |
|      |                                                                 |         |      |
|      |                                                                 |         |      |
|      |                                                                 |         |      |
|      |                                                                 |         |      |
|      |                                                                 |         |      |
|      |                                                                 |         |      |
|      |                                                                 |         |      |
|      |                                                                 |         |      |
|      |                                                                 |         |      |
|      |                                                                 |         |      |
| 2    | W notes date and time of key ceremony exception and signs here: |         |      |
|      |                                                                 |         |      |
|      | Signature:                                                      |         |      |

**End of DNSSEC Key Ceremony Script Exception Form** 

# Appendix: E Smart Card Sign Out Sheet from Key Ceremony 18

| Key Ceremony 18<br>Smart Card Sign Out Sheet |             |               |         |        |      |  |  |  |  |
|----------------------------------------------|-------------|---------------|---------|--------|------|--|--|--|--|
| CO1 Steve FELDMAN                            |             |               |         |        |      |  |  |  |  |
| TEB#                                         | Containing  | Signature     | Date    | Time   | EW   |  |  |  |  |
| E402670101                                   | OP1 of 7    | h             | 9/28/17 | 18:09  | MB   |  |  |  |  |
| F010F0C0A9                                   | SO1 of 7    | h             | 9/28/17 | 18:10  | NAB  |  |  |  |  |
| RAØ267Ø169                                   | SMK1 of 7   | 1             | 9/28/17 | 18:11  | MB   |  |  |  |  |
| PUICPPUCAA                                   | Card Case 1 | to            | 9/28/17 | 18:13  | MAB  |  |  |  |  |
| CO2 Michael SINATRA                          |             |               |         |        |      |  |  |  |  |
| TEB#                                         | Containing  | Signature     | Date    | Time   | EW   |  |  |  |  |
| RAØ2670179                                   | OP2 of 7    | Of Darl Biolo | 9/28/17 | 18:15  | MARS |  |  |  |  |
| 2400070187                                   | SO2 of 7    | Olever        | 9/28/17 | 18:15  | MARS |  |  |  |  |
| PAØ2070171                                   | SMK2 of 7   | Ohlul 251     | 9/28/17 | 18'.10 | MAS  |  |  |  |  |
| AE26992166                                   | Card Case 2 | Older &       | 9/28/17 | 18:17  |      |  |  |  |  |
| CO3 Kim DAVIES                               |             |               |         |        |      |  |  |  |  |
| TEB#                                         | Containing  | Signature     | Date    | Time   | EW   |  |  |  |  |
| PAØ2670199                                   | OP3 of 7    | Cha           | 9/28/17 | 18:19  | M    |  |  |  |  |
| RAØ207Ø165                                   | SO3 of 7    | Geldin        | 9/28/17 | 18:20  |      |  |  |  |  |
| PAQ2670173                                   | SMK3 of 7   |               | 9/28/17 |        | MO   |  |  |  |  |
| AE26992168                                   | Card Case 3 | Call          | 9/28/17 | 18:21  | MAS  |  |  |  |  |

# Appendix: F Smart Card Sign Out Sheet from Key Ceremony 19

| DNSSEC Key Ceremony Script Friday, February 2, 2 |             |               |                    |           |        |         | , 2018 |  |
|--------------------------------------------------|-------------|---------------|--------------------|-----------|--------|---------|--------|--|
| Smart Card Sign Out Sheet                        |             |               |                    |           |        |         |        |  |
| CO<br>#                                          | Card Type   | TEB#          | Printed Name       | Signature | Date   | Time    | EW     |  |
| CO<br>1                                          | OP 1 of 7   | RAØ2670389    | Steve FELDMAN      | lu        | 2/2/18 | 2021    | MALES  |  |
| CO<br>1                                          | SO 1 of 7   | 2A02070107    |                    | he        | 2/2/18 | 11      | Me     |  |
| CO<br>1                                          | SMK 1 of 7  | PAØ2670160    | Steve FELDMAN      | an        | 2/2/18 | -11     | MAZ    |  |
| CO<br>1                                          | Card Case   | PGD0997864    | Steve FELDMAN      | 4         | 2/2/18 | 7)      | M      |  |
|                                                  |             |               |                    |           |        |         |        |  |
| CO<br>4                                          | OP 4 of 7   | PAØ207Ø157    | Eric ALLMAN        | I Pale    | 2/2/18 | 20(2)   | Mas    |  |
| CO<br>4                                          | SO 4 of 7   | RAØJUTØISI    | Eric ALLMAN        | Sir Pall  | 2/2/18 | 26:21   | MAS    |  |
| CO<br>4                                          | SMK 4 of 7  | 2A6267615     | Eric ALLMAN        | Zich De   | 2/2/18 | 20:21   | Maz    |  |
| CO<br>4                                          | Card Case   | A62699266     |                    | End De    | 2/2/18 | 20:21   | MB     |  |
|                                                  |             | Lance Control | l l                |           |        |         |        |  |
| CO<br>7                                          | OP 7 of 7   | RAØ20703      | Gaurab<br>DPADHAYA |           | 2/2/18 | 20:22   | Me     |  |
| CO<br>7                                          | SO 7 of 7   | PAØ26763      | Gaurah             | D         | 2/2/18 | 20-,22  |        |  |
| CO<br>7                                          | SMK 7 of 7  | 2AØ267616     | Gaurah             | 1         | 2/2/18 | 20,22   |        |  |
| CO<br>7                                          | Card Case   | AE26992008    | Gaurab<br>UPADHAYA | 12        | 2/2/18 | 10.22   | 140    |  |
|                                                  |             | •             | 4 = 1              |           |        | 0.1     |        |  |
|                                                  |             |               |                    |           |        |         |        |  |
|                                                  |             |               |                    |           |        |         |        |  |
|                                                  |             |               |                    |           |        |         |        |  |
|                                                  |             |               |                    |           |        |         |        |  |
| Dool                                             | et Clearing | . House       |                    |           |        | Page 12 | a-f 40 |  |